# **HOW TO : Faire une simulation LAM forcée par ERA5 (avec des fichiers sea ice et sst choisis) Lea – last update 10/02/23**

# 1) Création du nudging forcing.nc :

\* Récupérer les différents fichiers ERA5 (non dispo sur Jean Zay pour le moment). Les variables nécessaires sont :

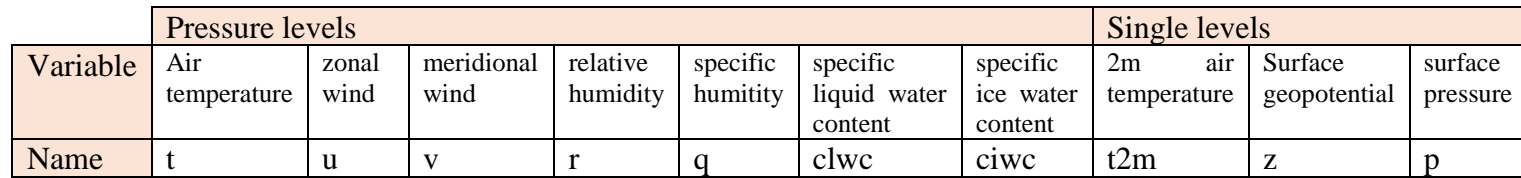

*(Attention les variables doivent porter ces noms-là dans le nudging\_forcing.nc)*

\* Créer le nudging\_forcing.nc en rassemblant toutes les variables dans un seul netcdf (exemple de script pour créer nudging\_forcing : /gpfsstore/rech/lmd/uql95ey/ERA5/nudgforc-from-ERA5.sh, à adapter)

# 2) Utilisation de ses propres fichiers pour créer le limit.nc (optionnel)

Les fichiers de sst et de sic doivent :

- couvrir une année entière, soit en daily (365 ou 366 time values selon l'année de la simulation) ou en monthly (12 time values).

- être des netcdf4

- avoir une dimension time non unlimited (ncks --fix\_rec\_dmn time inputfile outputfile)

*Attention : problème de mémoire avec modipsl et fichiers journaliers, pour l'instant « méthode Yann » (on lance le job avec libIGCM, il plante, on va dans le répertoire d'exécution et on le relance. Exemple du script job de Yann :* /gpfsstore/rech/wuu/uql95ey/2022\_VERT95*) Attention 2 : méthode Yann, il faut effacer les xios\_interpolation\_weights\* quand on change la grille, le fichier landice… pour qu'ils soient regénérés*

Deux méthodes :

\*\* Modifier ses fichiers de sst et sic pour que les variables se nomment respectivement *tosbcs* et *sicbcs*.

\*\* Copier le context\_input\_lmdz.xml dans le répertoire PARAM/ de son expérience et modifier dans le  $\leq$ !-- Case with amip files --> le name du field pour qu'il colle aux noms des variables dans les netcdf. Eventuellement modifier le name du field pour qu'il soit en adéquation avec le nom donné dans le COMP/lmdz.card (cf suite)

## 3) Génération de l'état initial et fichier limit sur l'aire. (CREATE-amip-LAM-ERA5)

Dans le répertoire de travail, (par exemple modipsl/config/ICOLMDZOR\_v7) cp EXPERIMENTS/ICOLMDZ/CREATE\_amip\_ERA5\_LAM/config.card .

a- Modifier le config.card :

- JobName
- ForcingDate :

- PeriodLength : durée de la simulation (en jours (nD) ou mois (nM))

 - DateBegin et DateEnd : année mois et jour où l'on souhaite commencer la simu, DateEnd en conséquence.

#### b- ../../libIGCM/ins\_job cd Jobname

c- PARAM/run\_dynamico\_lam\_ERA5 : gérer tous les paramètres physique de dynamico ici (centre et rayon du lam, résolution, pas de temps, constantes de dissipation)

d- dynamico.card : Mettre le chemin vers le fichier de forçage (nudging\_forcing) souhaités ; e- Fichier landiceref : il faut utiliser

/gpfswork/rech/psl/commun/IGCM/ATM/INPUT\_CE0L/landiceref.nc (dernière version mise à jour par C.Agosta et E.Vignon) en version netcdf4. Le mieux : le copier chez soi, faire un ncks -4 inputfile outputfile)

f- context\_input\_lmdz.xml :

```
Vérifier que file name est le nom du fichier de sic/sst (sans le .nc) et le field name est le nom de 
la variable dans le fichier (par exemple, mes fichiers s'appellent ci.nc et sstk.nc, et les variables 
s'y appellent ci et sstk). La fraction de sea ice doit être un pourcentage. Si elle est entre 0 et 1 
alors this*100</field>
```
Exemple :

```
<!-- Case with amip files -->
```

```
 <file id="amipbc_sic_1x1" name="ci" >
```
 <field id="sic\_reg" name="ci" domain\_ref="domain\_limit\_amip" axis\_ref="time\_sic" operation="instant" freq\_offset="1ts">this\*100</field>

</file>

<file id="amipbc\_sst\_1x1" name="sstk" >

```
 <field id="sst_reg" name="sstk" domain_ref="domain_limit_amip"
axis_ref="time_sst" operation="instant" freq_offset="1ts"/>
    </file>
```
f- lmdz.card :

- Mettre le chemin vers les fichiers de sst et sic souhaités et éventuellement le nom qu'on veut qu'ils prennent (en accord avec ce qu'on met dans le context\_input\_lmdz.xml)

- Mettre le chemin du PARAM/context\_input\_lmdz.xml si on l'a changé

- Modifier le orography  $\gamma$  (NBP) pour qu'il corresponde au mieux à la résolution du LAM

- Si date de simu >=2015, changer la date du fichier d'ozone (tro3) pour une année antérieure à 2015.

- Si date de simu >=2018, changer les dates des fichiers sst et sic (lmdz.card) pour une année antérieure à 2018.

- Modifier chemin du landiceref

### 4) Simulation LAM avec forçage ERA5 (amip\_ERA5\_LAM)

Dans le répertoire de travail, modipsl/config/ICOLMDZOR\_v7 cp EXPERIMENTS/ICOLMDZ/amip\_ERA5\_LAM/config.card .

a- Modifier le config.card :

- JobName : nom du job cette étape
- CreateName : Jobname de l'étape create-amip…
- ForcingDate : idem que pour create-amip…
- PeriodLength : idem que pour create-amip…
- DateBegin et DateEnd : idem que pour create-amip…
- PackFrequency : pareil que periodlength ?

b- ../../libIGCM/ins\_job cd Jobname

c- PARAM/run\_dynamico\_lam\_ERA5 : gérer tous les paramètres physique de dynamico ici (centre et rayon du lam, résolution, pas de temps, constantes de dissipation)

d- dynamico.card : Mettre le chemin vers le fichier de forçage (nudging\_forcing) souhaité

 Si on a créé start,startphy et limit « à la main », mettre chemin du start généré à l'étape précédente

Resol atmo  $= 95$  ou 79

e- - lmdz.card :

 - Si on a créé start,startphy et limit « à la main », mettre chemin du startphy généré à l'étape précédente

- Si date de simu >=2015 : changer la date du fichier solarforcing, aerosolsyear\_from\_inca

- Si date de simu >=2015 problème avec les fichiers du répertoire ATM/GHG/CMIP6/historical/ (NO2, CH4 et CO2) : dans les .txt ils ne vont jusqu'à 2014. Le mieux est de copier ces fichiers chez soi et de compléter avec les années voulues. (et donc changer le chemin en conséquence)

- si resol\_atm = 95 : supprimer les fichiers de forçages dépendant de la résolution

f- orchidee.card :

- Si date de simu >=2015 : changer la date du fichier woodharvest et PFTmap pour une  $\leq$  2014

g- Modifier la grille d'interpolation de sortie dans PARAM/context\_lmdz.xml : créer une grille qui a à peu près la résolution du LAM.

h- Fichiers de sorties : ne pas oublier dans lmdz.card de changer le output\_level du fichier de sorties qu'on veut pour qu'il ne soit pas à NONE (entier entre 1 et 10)

#### Annexe :

## **I. Simulation à 95 niveaux verticaux**

La résolution verticale se définit dans dynamico.card **:** RESOL\_ATM\_Z=95 Il faut ajouter un vert.def\_95 dans PARAM et supprimer les fichiers aerosols, taulwstrat, tauswstrat dans lmdz.card (ils sont résolution verticale dépendant et n'existent pas encore en 95 niveaux)

### **II. Choix des constantes**

Les constantes de références sont, pour une simu globale à NBP80 = 120km de résolution :

 $- dt = 225$ 

- $-$  taugraddiv  $= 1800$
- $-$  taugradrot  $= 10800$
- taudivgrad  $= 5400$

à adapter proportionnellement à la résolution choisie Exemple, pour la simu LAM Svalbard : NBP40  $R = 1100 \text{ km} \rightarrow 27.5 \text{ km}$  résolution dt=30 (pour être large) taugraddiv  $= 450$ taugradrot  $= 2700$ taudivgrad  $= 1350$ 

#### **III. Mise en forme des fichiers sic and sst**

Pour 2022 (année en cours) : actuellement seulement 273 jours disponibles pour ERA5 2022, or on a besoin de 365 jours

 $\rightarrow$  On complète en concaténant artificiellement 92 jours manquant, par exemple les 92 premiers jours de 2021.

- a- Créer le fichier sic-tmp avec le nombre de jour nécessaire pour compléter 2022 (365-nb jour dans le fichier 2022) avec la commande ncks -d time,1,92 sic-2021-daily-global.nc sictmp.nc
- b- ncrcat fichier2022 sic-tmp.nc out.nc (il faut que les deux soient en time unlimited (ncks mk\_rec\_dmn time inputfile outpufile) )
- c- Repasser en time limited pour le fichier final (ncks --fix\_rec\_dmn time inputfile outputfile)